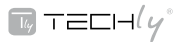

### **IT**

#### **Convertitore da USB a Seriale**

Questa guida fornisce le informazioni basilari per installare e far funzionare la periferica. Per ulteriori informazioni consultate il sito www.techly.com

#### **Windows XP / Vista / 7 / 8 / 8.1 / 10**

- 1. lnserire il CD incluso contenente i driver.
- 2. Avviare la procedura guidata di installazione.
- 3. Quando la procedura è terminata, riavviare il computer.
- 4. Collegare il convertitore alla periferica seriale e alla porta USB del computer.

Nota: In XP, potrebbe comparire una videata di Certificazione del Software. Cliccare Continue Anyway (Continua comunque).

#### **Istruzioni per la sicurezza:**

**ATTENZIONE!** Solo personale qualificato può procedere a montare o smontare l'alloggiamento del prodotto. **ATTENZIONE!** Rischio di corto circuito! Mai creare ponti tra i contatti! Non inserire oggetti nelle fessure di ventilazione o nelle porte! **ATTENZIONE!** Pericolo di lesioni da inciampo! Prestate attenzione alla posa in sicurezza dei cavi di collegamento!

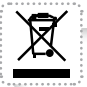

In compliance with EU Directive WEEE this product is marked with this symbol. It means that used electrical and electronic products should not be mixed with general household waste. There is a separate collections

system for these products in compliance with WEEE directive, otherwise contaminative and hazardous substances can pollute the environment.

In conformità alla normativa WEEE, le apparecchiature elettriche ed elettroniche non devono essere smaltite con i rifiuti domestici. Il presente prodotto deve essere consegnato ai punti di raccolta preposti allo smaltimento e riciclo delle apparecchiature elettriche ed elettroniche. Contattate le autorità locali competenti per ottenere informazioni in merito allo smaltimento corretto della presente apparecchiatura.

CE

With the CE sign, Techly® ensures that the product is conformed to the basic European standards and directives.

Con il marchio CE, Techly® garantisce che il prodotto è conforme alle norme e direttive europee richieste.

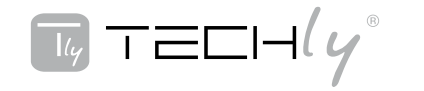

# **USB TO SERIAL CONVERTER**

### **QUICK INSTALL GUIDE**

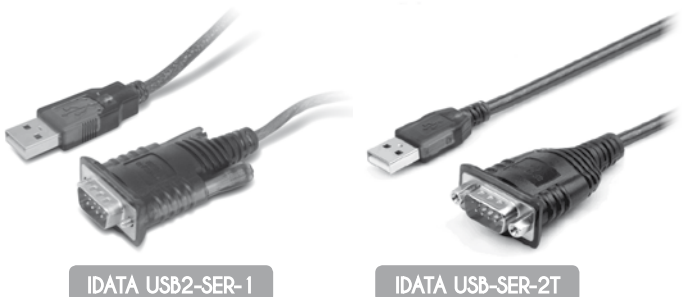

### **EN**

#### **USB to serial converter**

This guide presents the basic steps to set up and operate this device. For detailed instructions and specifications, refer to www.techly.com

### **Windows XP / Vista / 7 / 8 / 8.1 / 10**

1. Insert the included driver CD.

- 2. Run the InstallShield Wizard.
- 3. When the wizard is finished, restart.
- 4. Connect the converter to the serial device(s) and a USB port on the computer.

Note: In XP, a Software Certifications screen may display. Click Continue Anyway.

#### **Safety Instructions:**

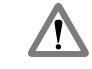

**ATTENTION!** Only skilled electricians may assemble and  $\blacksquare$  disassemble the housing of the

product.

**ATTENTION!** Risk of short-circuit! Never bridge contacts! Do not put things into ventilation slots or ports! **ATTENTION!** Risk of injury by stumbling! Attend to safe cable installation!

### **WWW.TECHLY.COM**

## $\Box$  tech $\cup$

#### **USB TO SERIAL CONVERTER QUICK INSTALL GUIDE**

#### **USB auf Seriell Konverter**

Diese Kurzanleitung zeigt morire grundlegenden Schritte zur Einrichtung und Inbetriebnahme dieses Geräts. Für weitere Informationen, besuchen www.techly.com

#### **Windows XP / Vista / 7 / 8 / 8.1 / 10**

- 1. Legen Sie die beiliegende Treiber-CD in lhr Laufwerk ein.
- 2. Starten Sie den Installationsassistenten.
- 3. lst die lnstallation abgeschlossen, starten Sie den PC neu.
- 4. Schließen Sie den Konverter an das seriellen Gerät sowie an einen USB-Port Ihres PCs an.

Hinweis: Unter XP wird lhnen eventuell ein Zertifizierungs-bildschirm für die Software angezeigt. Klicken Sie auf Continue Anyway / Trotzdem fortsetzen.

#### **Sicherheitshinweise:**

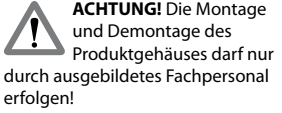

**ACHTUNG!** Kurzschlussgefahr! Überbrücken Sie keine Kontakte! Stecken Sie keine Gegenstände in Lüftungsschlitze oder Anschlussbuchsen!

**ACHTUNG!** Verletzungsgefahr durch Stolpern! Achten Sie auf sichere Kabelverlegung!

## **DE PL**

#### **Konwerter USB na podwójne złącze szeregowe**

Poniższa instrukcja zawiera podstawowe informacje dotyczące instalacji urządzenia. Aby uzyskać więcej informacji, odwiedź

www.techly.com

#### **Windows XP / Vista / 7 / 8 / 8.1 / 10**

- 1. Umieść płytę CD (w komplecie) w napędzie CD/ DVD-ROM komputera.
- 2. Uruchom kreatora instalacii.
- 3. Po zakończeniu instalacji zrestartuj komputer.
- 4. Podłącz konwerter dowolnego portu USB. Podłącz do portów szeregowych konwertera urządzenia, z których chcesz korzystać.

Uwaga: W systemie XP może się w trakcje instalacji pojawić okno certyfikatu oprograniowania. Kliknij Kontynuuj mimo wszystko (Continue Anyway).

#### **Instrukcje bezpieczeństwa:**

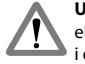

**UWAGA!** Tylko wykwalifikowani elektrycy mogą montażu  $\bullet$  i demontażu obudowy

urządzenia.

**UWAGA!** Niebezpieczeństwo zwarcia! Nigdy most kontakty! Nie wkładać rzeczy do szczelin wentylacyjnych lub portów! **UWAGA!** Niebezpieczeństwo obrażeń przez potknięcia! Udziału do instalacji kablowej bezpieczny!

#### **Convertisseur série USB**

Ce guide décrit Ies bases pour configurer et utilizer cet appaieil. Pour plus d'informations, visitez www. techly.com

#### **Windows XP / Vista / 7 / 8 / 8.1 / 10**

- 1. lnsérez le CD de pilote inclus dans le lecteur de votre PC.
- 2. Demarrez l'assistant d'installation.
- 3. Lorsque l'installation est complète, redémarrez le système.
- 4. Connectez le Convertisseur au dispositif série et un port USB de votre ordinateur.

Remarque: Sur XP, un écran de certification du logiciel pourrait s'afficher. Cliquez sur Continue Anyway/ Continuer néanmoins.

#### **Consignes de sécurité:**

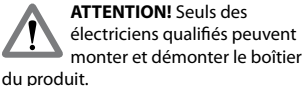

**ATTENTION!** Risque de court-circuit! contacts Jamais pont! Ne pas mettre les choses dans les fentes de ventilation ou de ports!

**ATTENTION!** Risque de blessures en trébuchant! Assister à l'installation de câbles en toute sécurité!

### **FR ES**

#### **Convertidor de USB a Puerto Serie**

Esta guia presenta los pasos básicos para su configuración y operatión de este dispositivo. Para obtener más información, visite www.techly.com

#### **Windows XP / Vista / 7 / 8 / 8.1 / 10**

- 1. Inserte el controlador de CD incluido en la unidad del equipo CD-ROM.
- 2. Ejecute el Assistente de instalación.
- 3. Cuando el asistente haya finalizado, reinicie el sistema.
- 4. Conecte el convertidor al dispositivo serial y conectelo al puerto USB de la PC.

Nota: En XP, una pantalla de Certificatión de Software. Haga clic Continuar.

#### **Instrucciones de seguridad:**

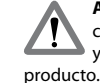

**ATENCIÓN!** Sólo electricistas cualificados pueden montar y desmontar la carcasa del

**ATENCIÓN!** Riesgo de cortocircuito! Nunca contactos de puente! No ponga las cosas en las ranuras de ventilación o en los puertos!

**ATENCIÓN!** Riesgo de lesiones por tropiezo! Asistir a la instalación del cable de seguridad!

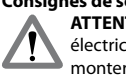